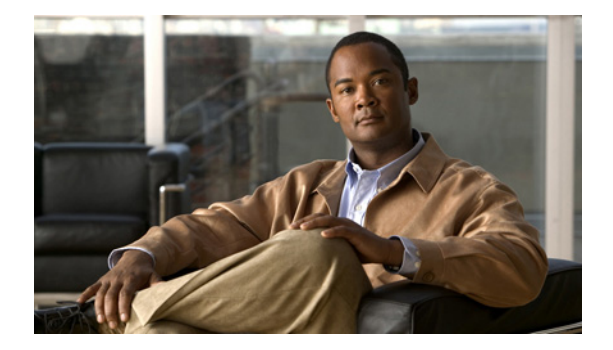

### **M**

**Last Updated: June 20, 2007**

**[maxactive \(ccn subsystem edbs dbprofile\)–IVR Only](#page-1-0) [maxsessions \(ccn application\)](#page-2-0) [maxsessions \(ccn trigger http\)–IVR Only](#page-3-0) [maxsessions \(ccn trigger jtapi\)](#page-4-0) [maxsessions \(ccn trigger sip\)](#page-5-0) [maxsessions \(IMAP\)](#page-6-0) [maxsteps \(ccn engine\)](#page-8-0) [mwi refresh](#page-9-0) [mwi sip](#page-10-0)**

### <span id="page-1-0"></span>**maxactive (ccn subsystem edbs dbprofile)–IVR Only**

To specify the maximum number of concurrent active connections to the Cisco Unity Express IVR enterprise database subsystem (EDBS), use the **maxactive** command in Cisco Unity Express IVR EDBS profile configuration mode. Use the **no** form of this command to set the maximum number of active connections to 0.

**maxactive** *number*

**no maxactive** *number*

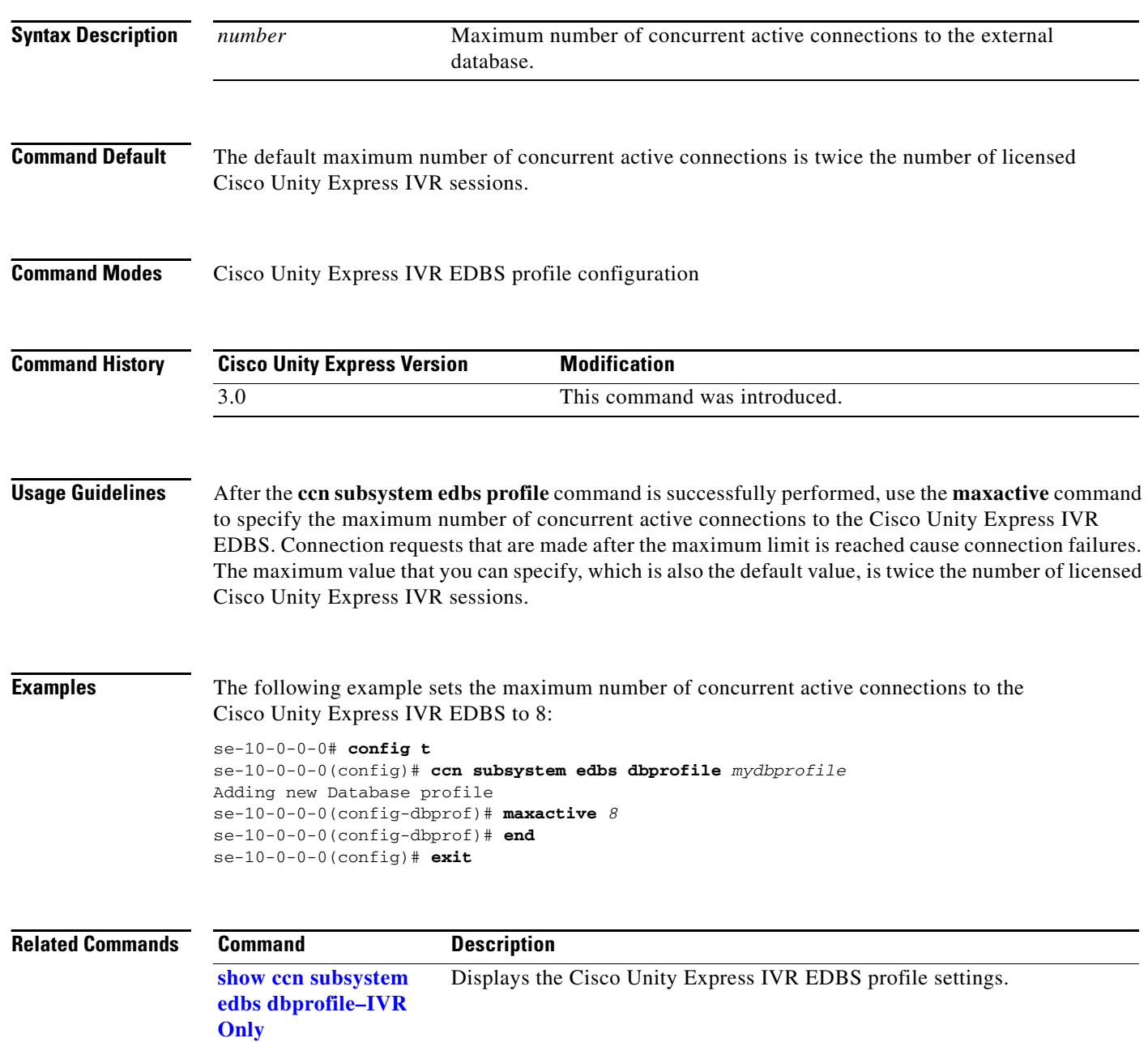

۰

# <span id="page-2-0"></span>**maxsessions (ccn application)**

To specify the maximum number of subscribers who can access an application simultaneously, use the **maxsessions** command in Cisco Unity Express configuration application mode. To set the number to 0, use the **no** form of this command.

**maxsessions** *number*

**no maxsessions**

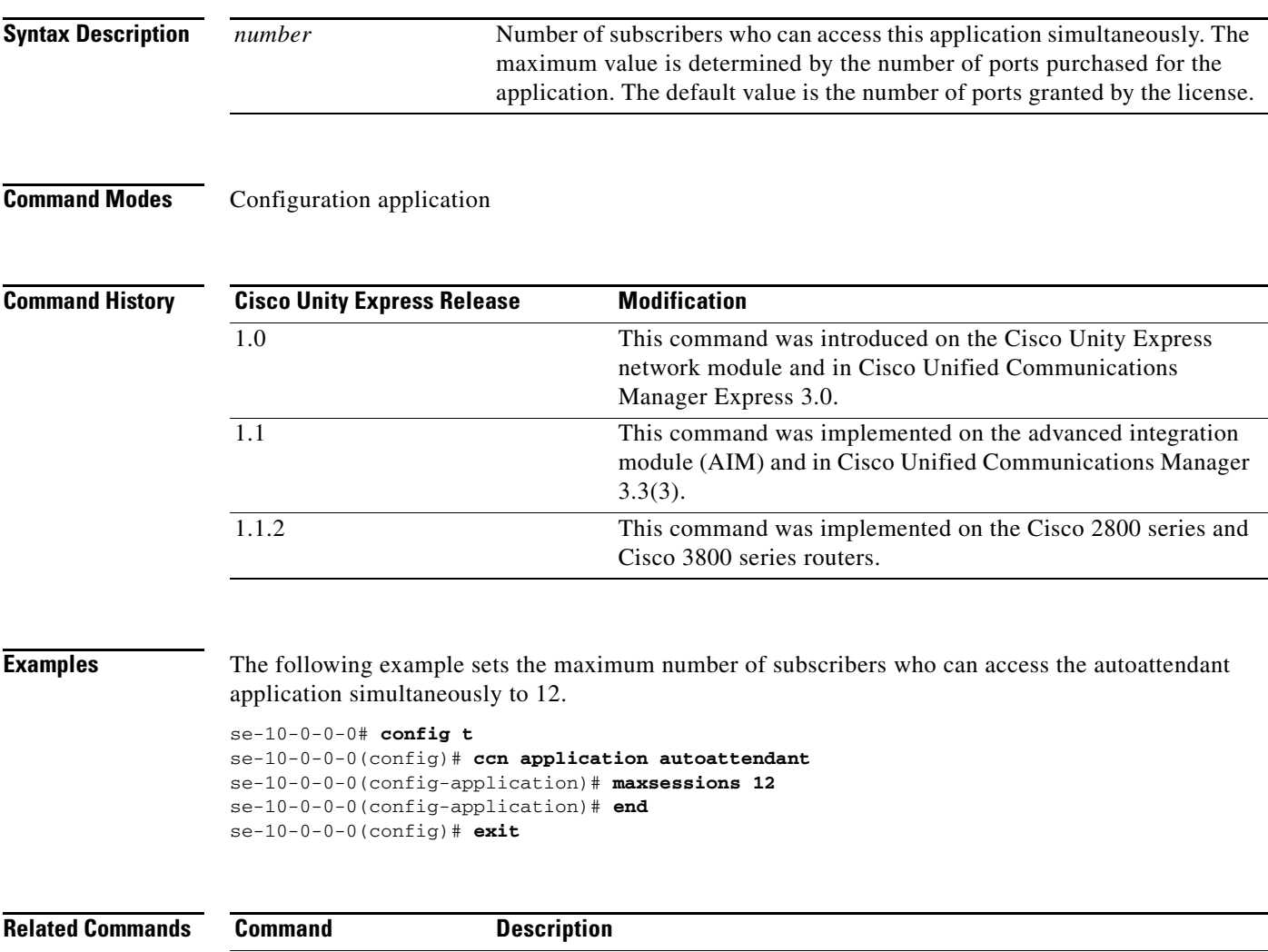

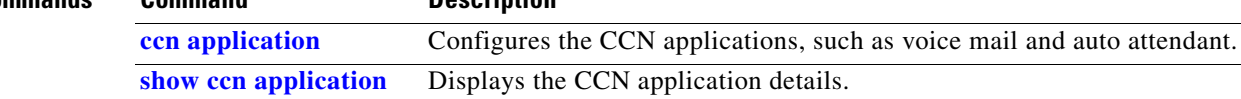

### <span id="page-3-0"></span>**maxsessions (ccn trigger http)–IVR Only**

To configure the maximum number of simultaneous incoming Cisco Unity Express IVR HTTP-based sessions, use the **maxsessions** command in Cisco Unity Express IVR HTTP trigger configuration mode. Use the **no** form of this command to set the maximum number of simultaneous HTTP requests value to 0.

**maxsessions** *maximum-sessions*

**no maxsessions** *maximum-sessions*

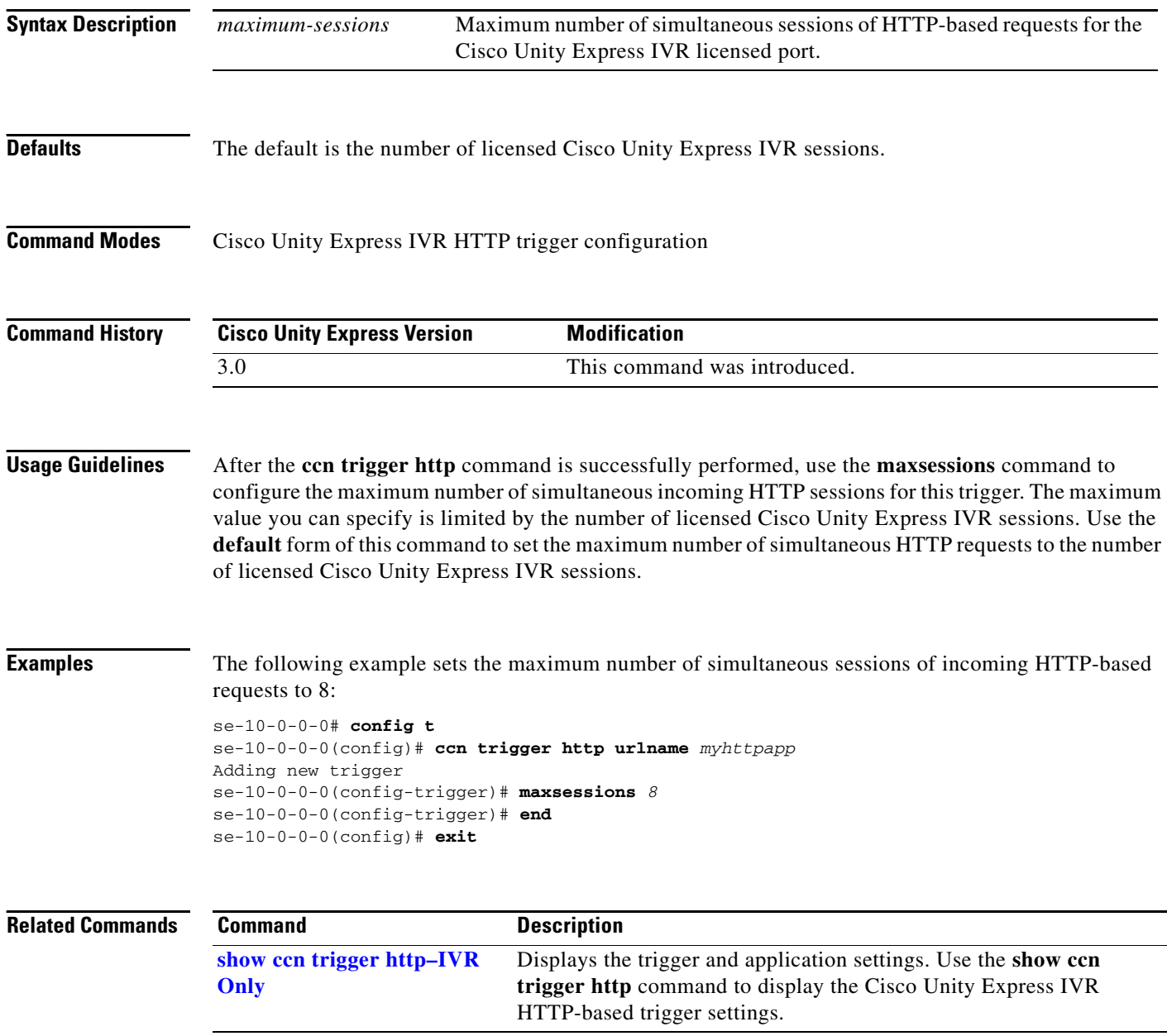

## <span id="page-4-0"></span>**maxsessions (ccn trigger jtapi)**

To specify the maximum number of subscribers who can access a JTAPI trigger simultaneously, use the **maxsessions** command in Cisco Unity Express configuration trigger mode. To set the number to 0, use the **no** form of this command.

**maxsessions** *number*

**no maxsessions**

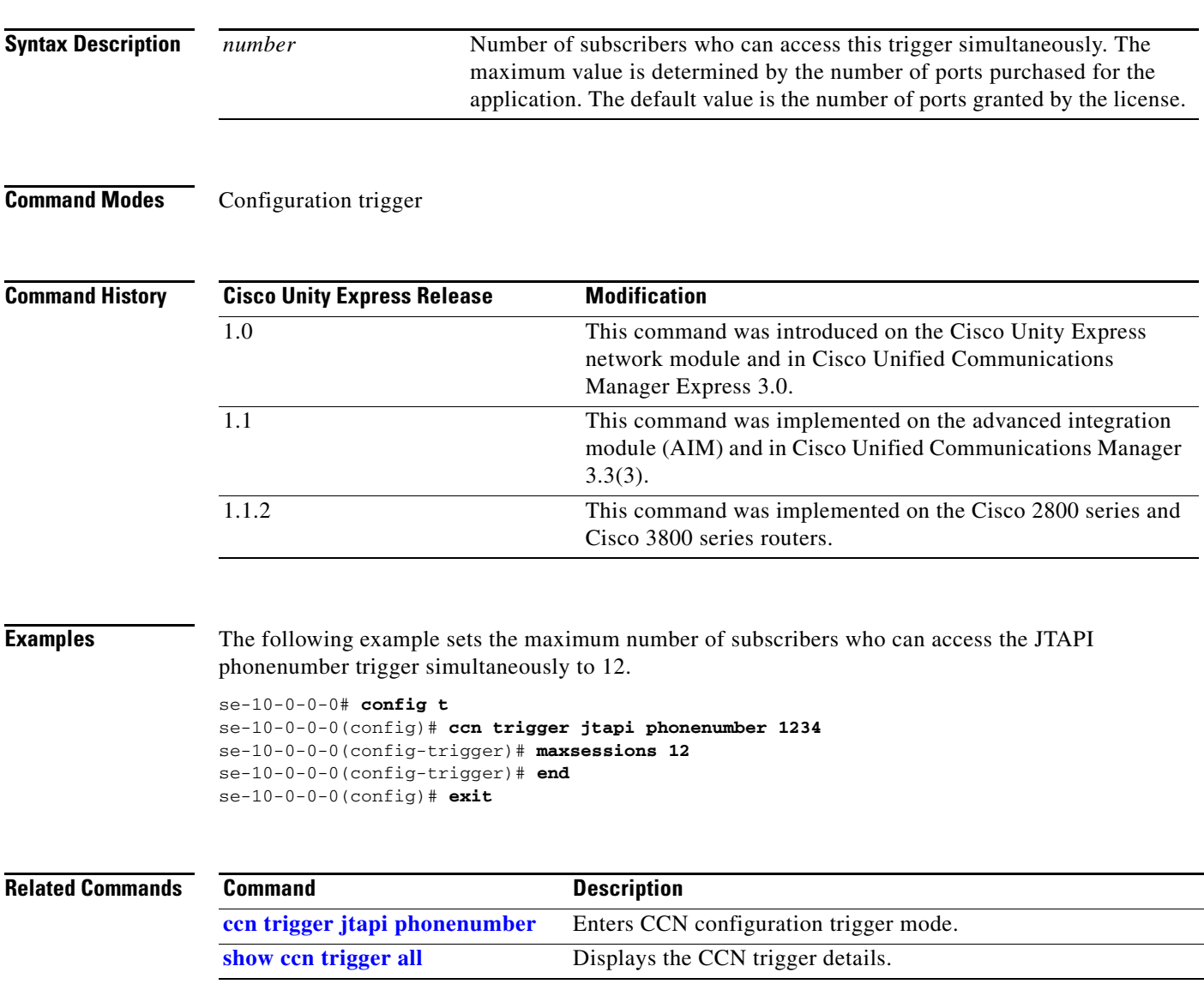

# <span id="page-5-0"></span>**maxsessions (ccn trigger sip)**

To specify the maximum number of subscribers who can access a SIP trigger simultaneously, use the **maxsessions** command in Cisco Unity Express configuration trigger mode. To set the number to 0, use the **no** form of this command.

**maxsessions** *number*

**no maxsessions**

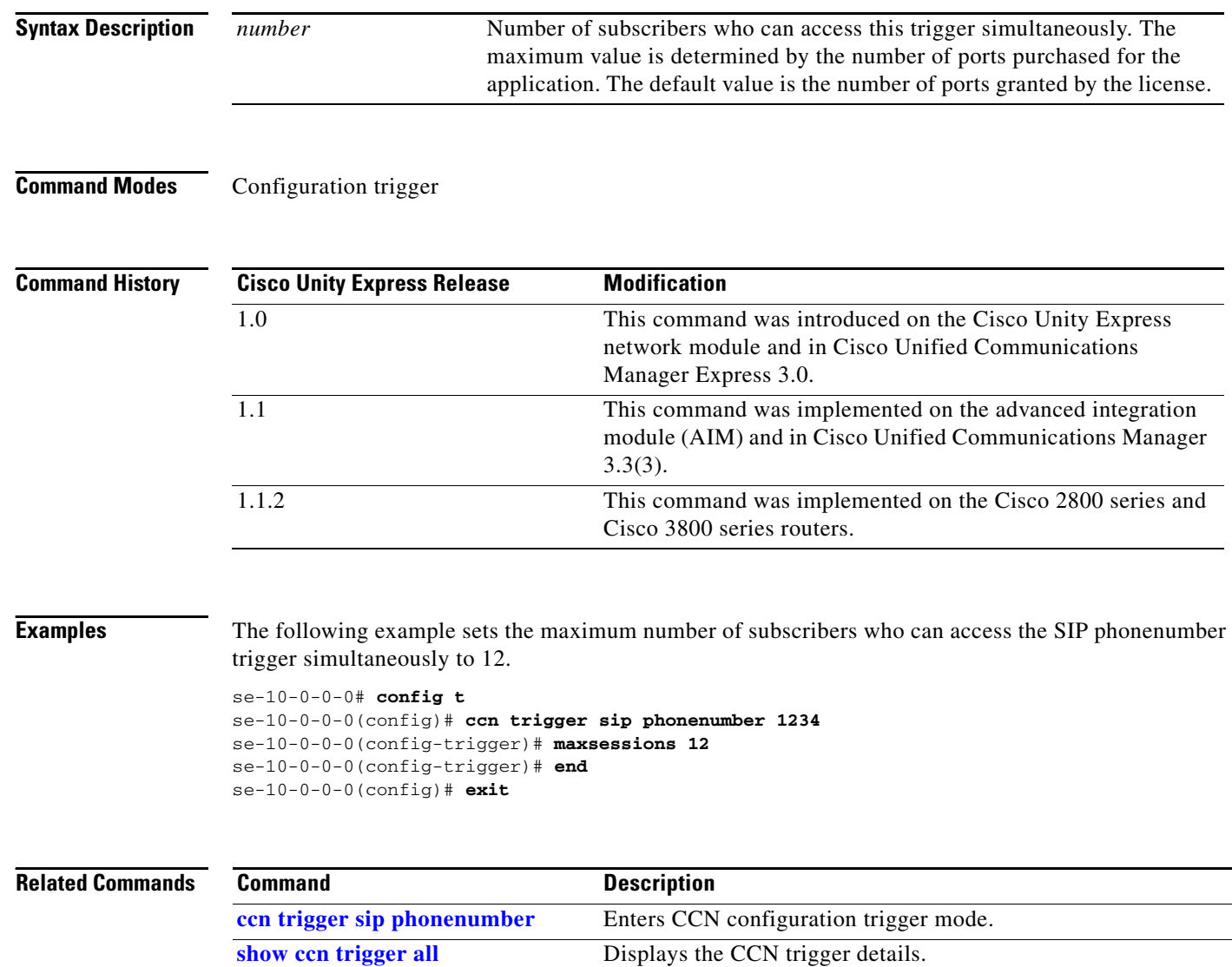

## <span id="page-6-0"></span>**maxsessions (IMAP)**

To specify the maximum number of simultaneous IMAP sessions, use the **maxsessions** command in IMAP configuration mode. To set the number to the default value 50, use the **no** or **default** form of this command.

**maxsessions** *number*

**no maxsessions**

**default maxsessions**

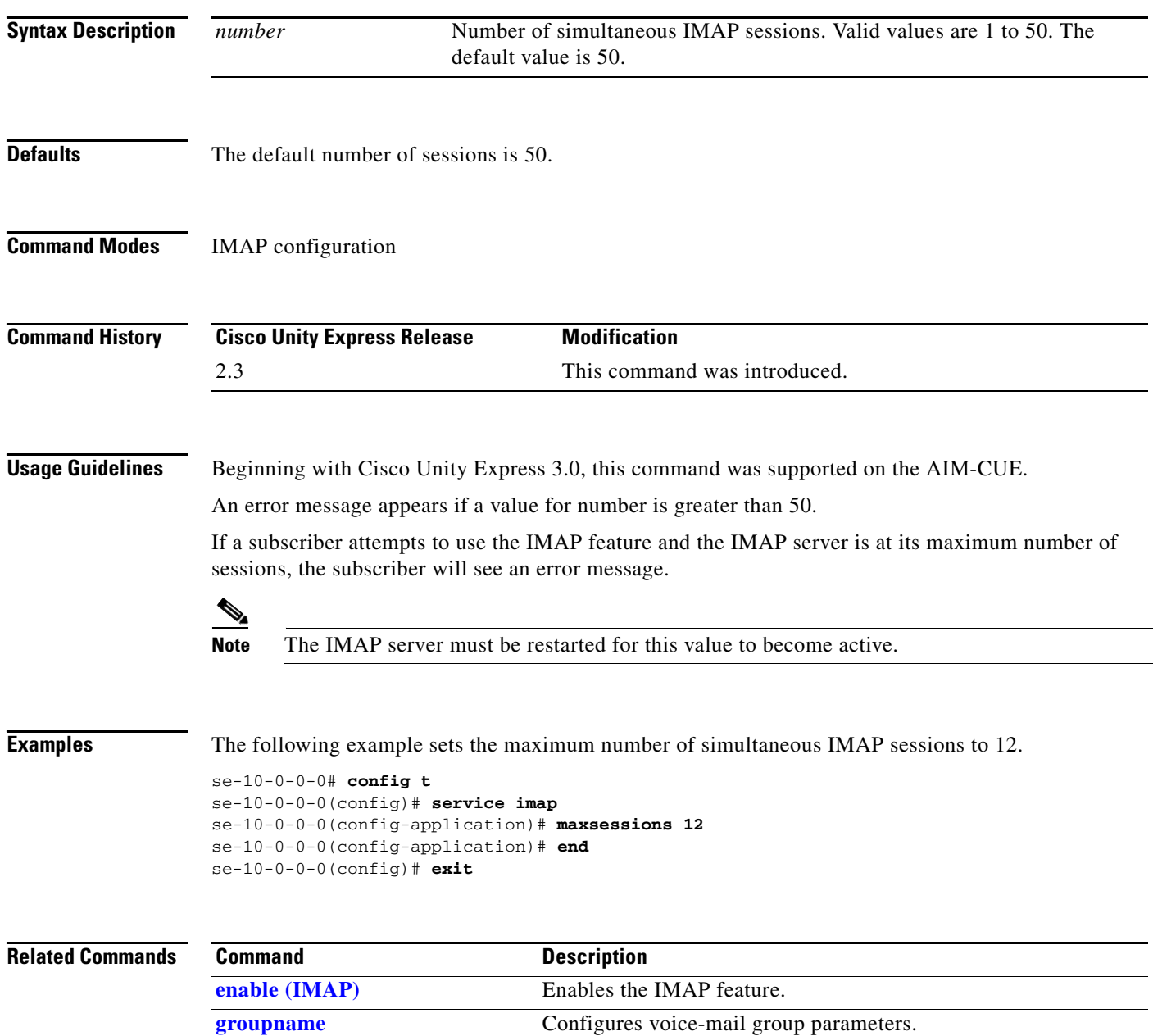

H

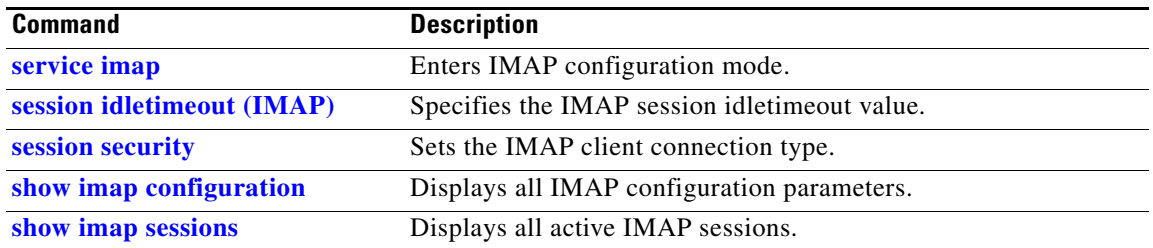

**M**

# <span id="page-8-0"></span>**maxsteps (ccn engine)**

To specify the maximum number of steps that can be executed in an application, use the **maxsteps**  command in Cisco Unity Express configuration engine mode. This command does not have a **no** form.

**maxsteps** *number*

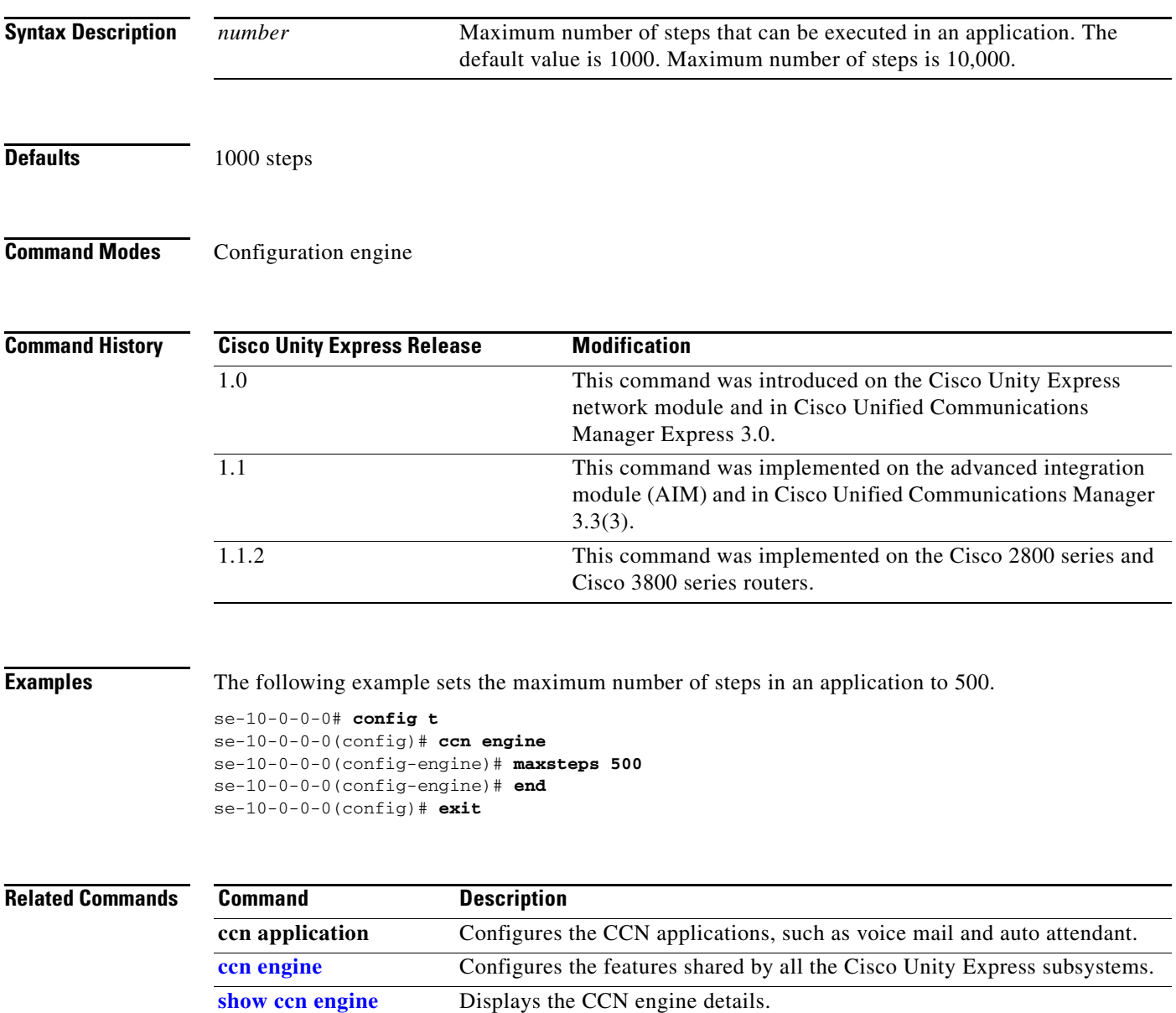

# <span id="page-9-0"></span>**mwi refresh**

To refresh the message-waiting indicator (MWI) lights on one or more telephones, use the **mwi refresh** command in Cisco Unity Express EXEC mode.

### **mwi refresh** {**all** | **telephonenumber** *tel-number*}

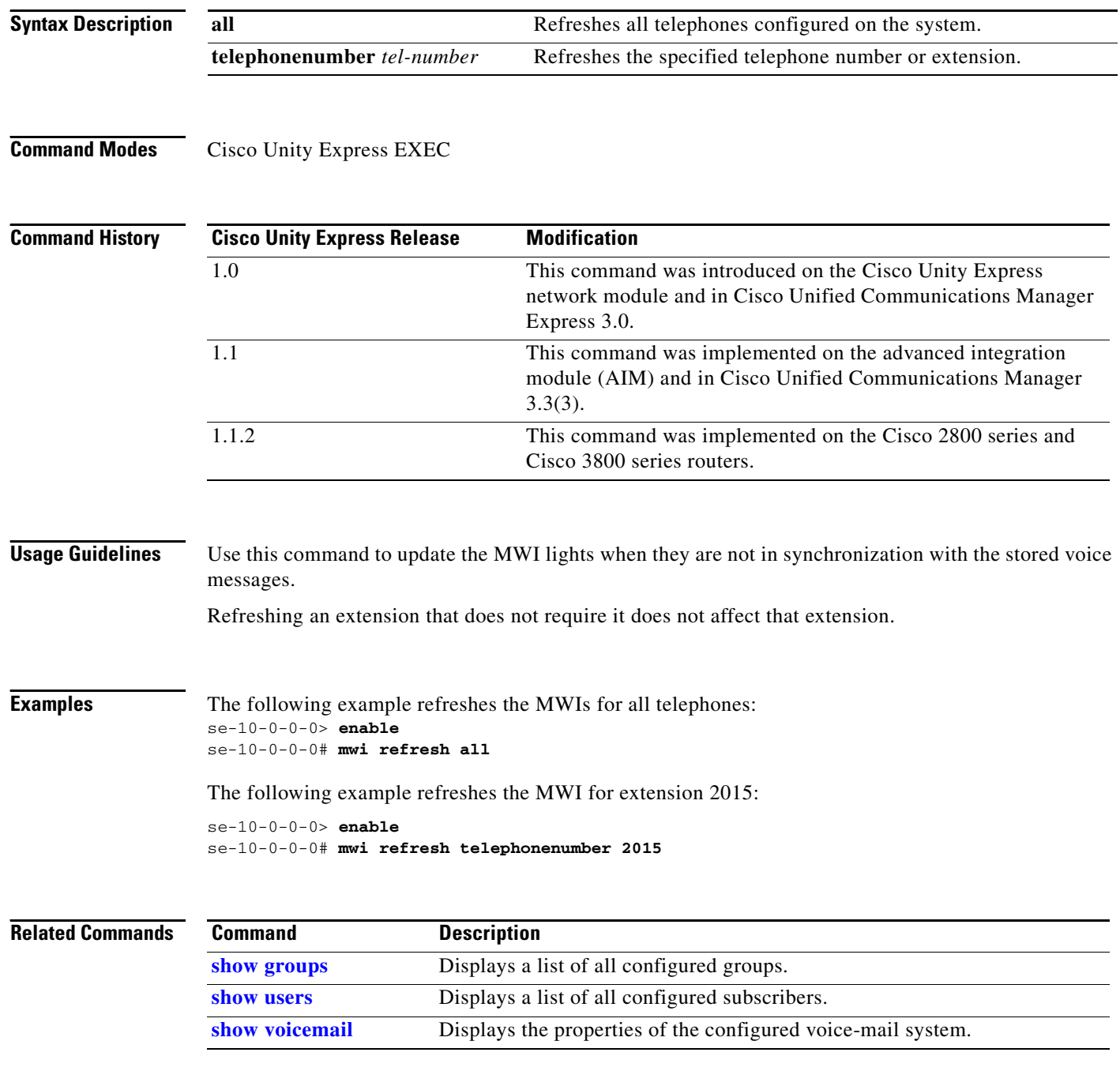

a ka

## <span id="page-10-0"></span>**mwi sip**

To set the message waiting indicator (MWI) notification mechanism, use the **mwi sip** command in Cisco Unity Express SIP configuration mode. To use the outcall mechanism, use the **no** or **default** form of this command.

**mwi sip** {**outcall** | **sub-notify** | **unsolicited**}

**no mwi sip**

**default mwi sip**

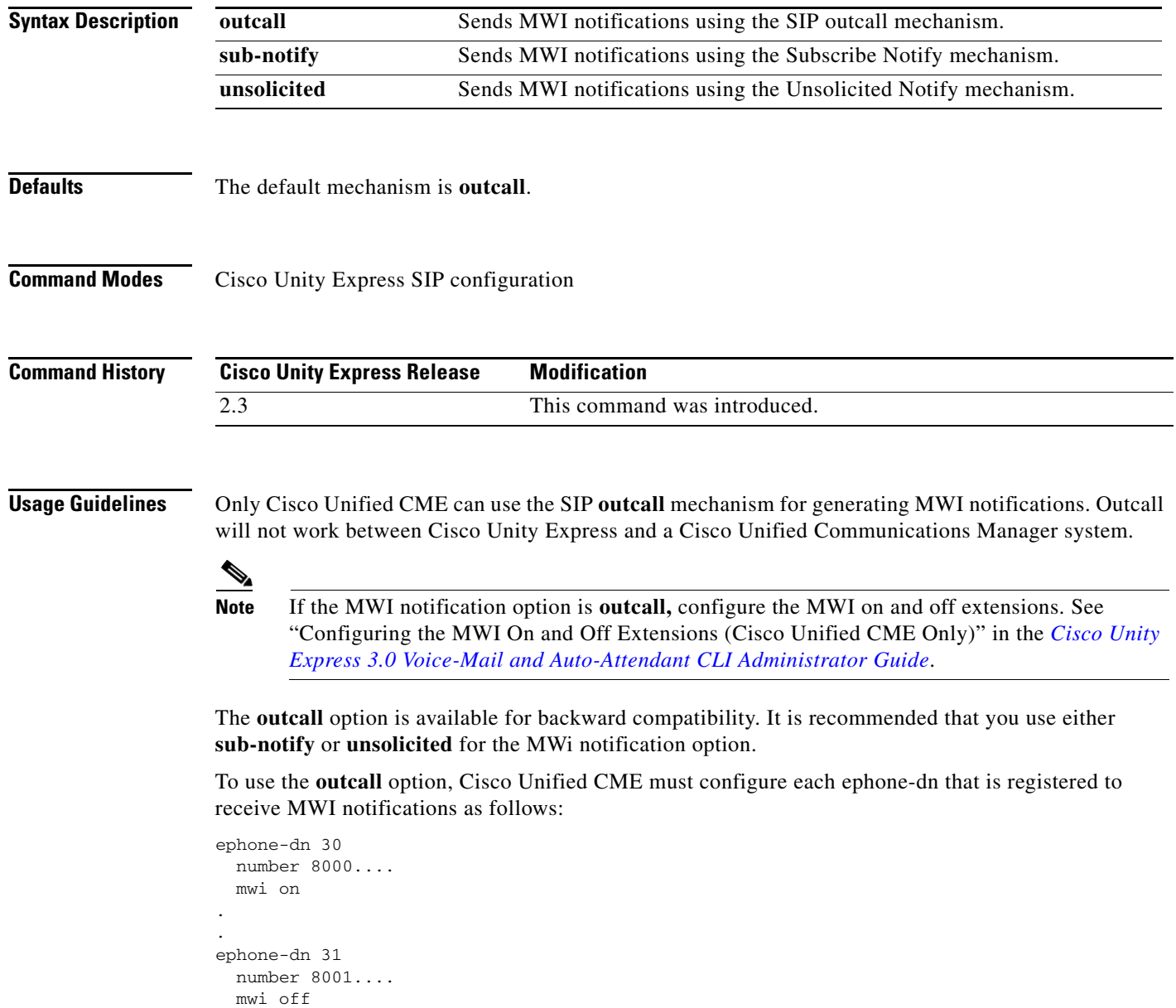

Both Cisco Unified CME and Cisco Unified Communications Manager in SRST mode can use the **sub-notify** and **unsolicited** mechanisms for generating MWI notifications. With these mechanisms, the MWI notifications will reflect the accurate status of messages in a subscriber's voice mailbox.

After an ephone-dn is configured with the **sub-notify** option, Cisco Unified CME sends a Subscribe message to Cisco Unity Express to register the phone for MWI notifications. When a new voice message arrives in the voice mailbox for the ephone-dn, Cisco Unity Express updates the MWI status. If Cisco Unity Express does not receive the Subscribe message for the ephone-dn, Cisco Unity Express will not update the MWI status when a new message arrives.

To use the **sub-notify** option, Cisco Unified CME must configure each ephone-dn that is registered to receive MWI notifications as follows:

### **For Cisco IOS Releases Prior to 12.3(11)T07**

```
telephony-service
.
.
   mwi sip-server 10.100.9.6 transport udp port 5060 
   number 2010
.
ephone-dn 35
  mwi sip
```
### **For Cisco IOS Releases 12.3(11)T07 and Later**

```
sip-ua
.
.
   mwi-server ipv4:10.100.9.6 transport udp port 5060 
   number 2010
.
ephone-dn 35
 mwi sip
```
### **For Cisco SRST Mode**

```
sip-ua
.
.
   mwi-server ipv4:10.100.9.6 transport udp port 5060 
   number 2010
.
call-manager-fallback.
  mwi relay
```
The **unsolicited** option does not require Cisco Unified CME to send a subscription request for each ephone-dn to Cisco Unity Express for MWI notifications. Cisco Unity Express sends Notify messages to Cisco Unified CME whenever the voice mailbox for any ephone-dn receives a new message. In this way, the MWI status reflects the current voice mailbox message status.

To use the **unsolicited** option, Cisco Unified CME must configure each ephone-dn that is registered to receive MWI notifications as follows:

### **For Cisco IOS Releases Prior to 12.3(11)T07**

```
telephony-service
.
.
  mwi sip-server 10.100.9.6 transport udp port 5060 unsolicited 
  number 2010
```
ephone-dn 35 mwi sip **For Cisco IOS Release 12.3(11)T07 and Later** sip-ua . . mwi-server ipv4:10.100.9.6 transport udp port 5060 unsolicited number 2010 . ephone-dn 35 mwi sip **For Cisco SRST Mode** sip-ua . . mwi-server ipv4:10.100.9.6 transport udp port 5060 unsolicited number 2010 . call-manager-fallback. mwi relay

The SIP server IP address used in these commands must be the IP address of Cisco Unity Express. In the examples shown above, this is 10.100.9.6.

**Examples** The following example configures the MWI notification mechanism as SIP Notify:

```
se-10-0-0-0# config t
se-10-0-0-0(config)# ccn subsystem sip
se-10-0-0-0(config-sip)# mwi sip sub-notify
se-10-0-0-0(config-sip)# end
se-10-0-0-0(config)# end
se-10-0-0-0#
```
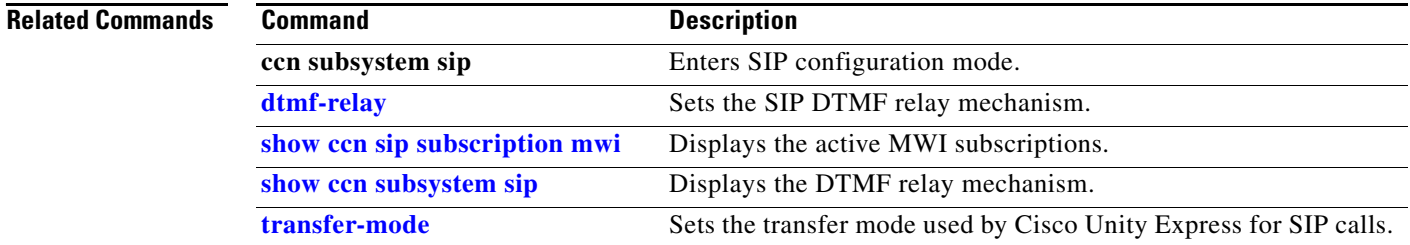

.

**M**

*<u><b></u>* mwi sip